# **APL-loggbok Elev**

**Version 1.0 | 2024**

#### **Logga in**

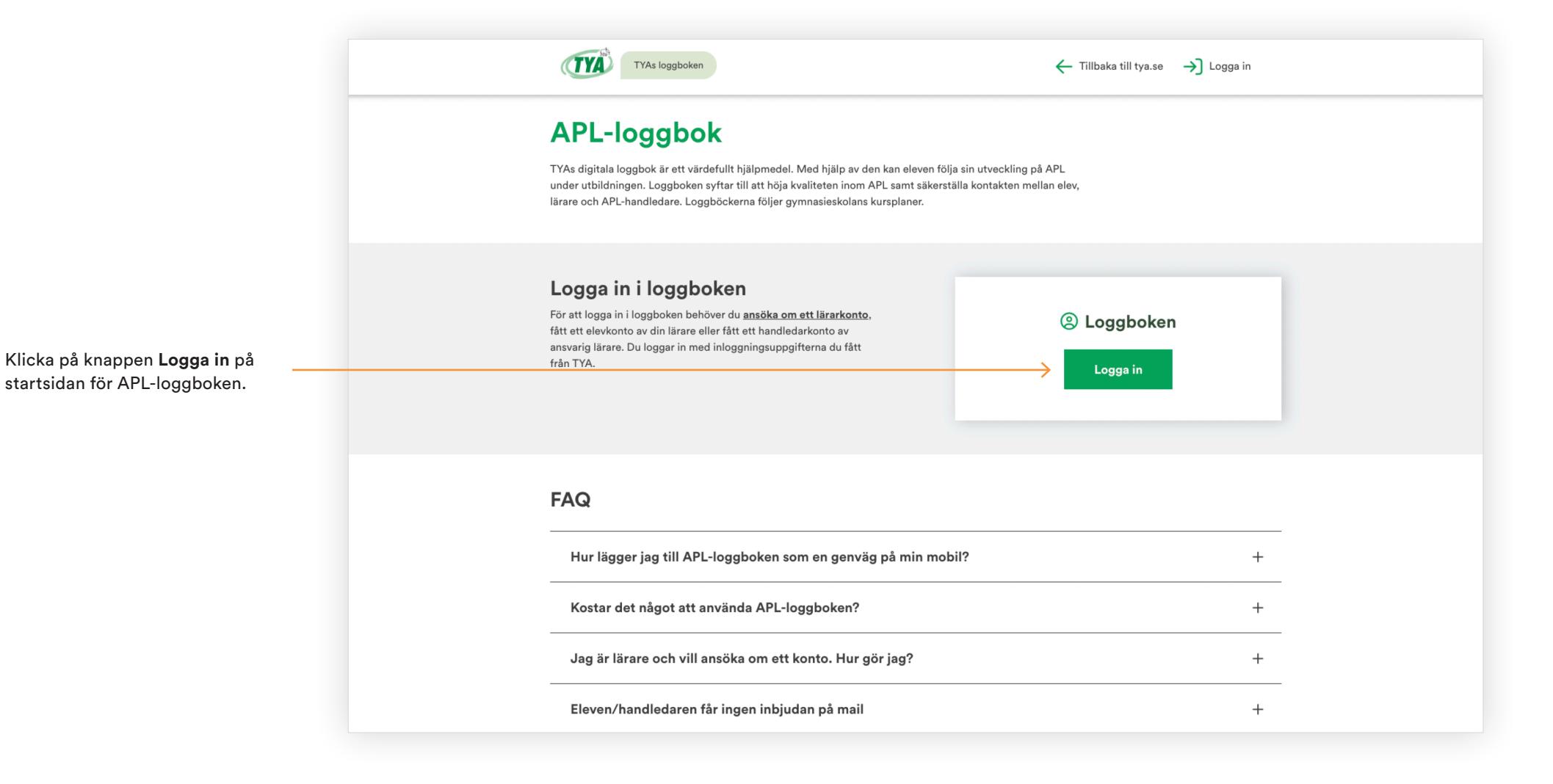

#### **Användarnamn och lösenord**

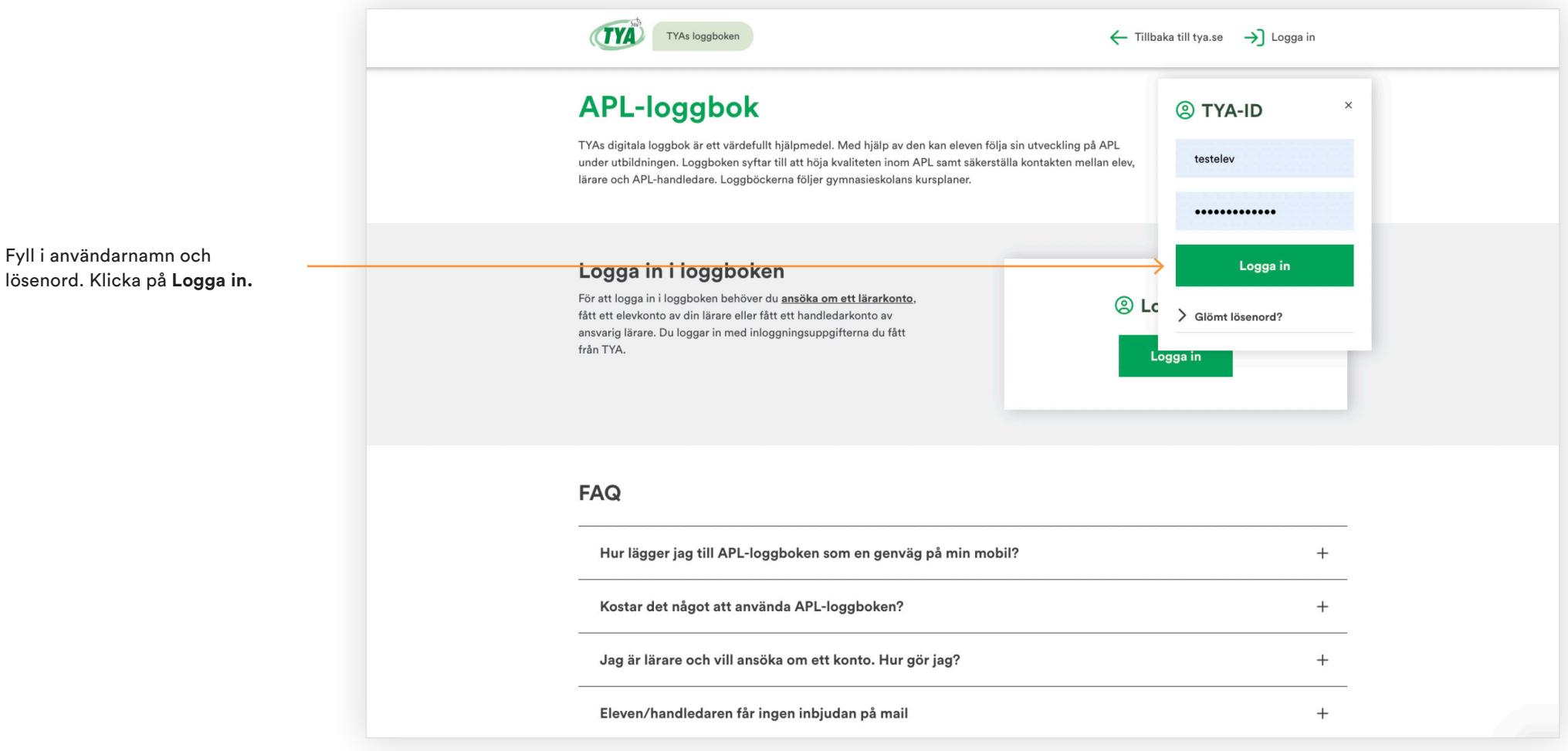

#### **Start**

Startsidan för APL-loggbok inloggat läge, elev.

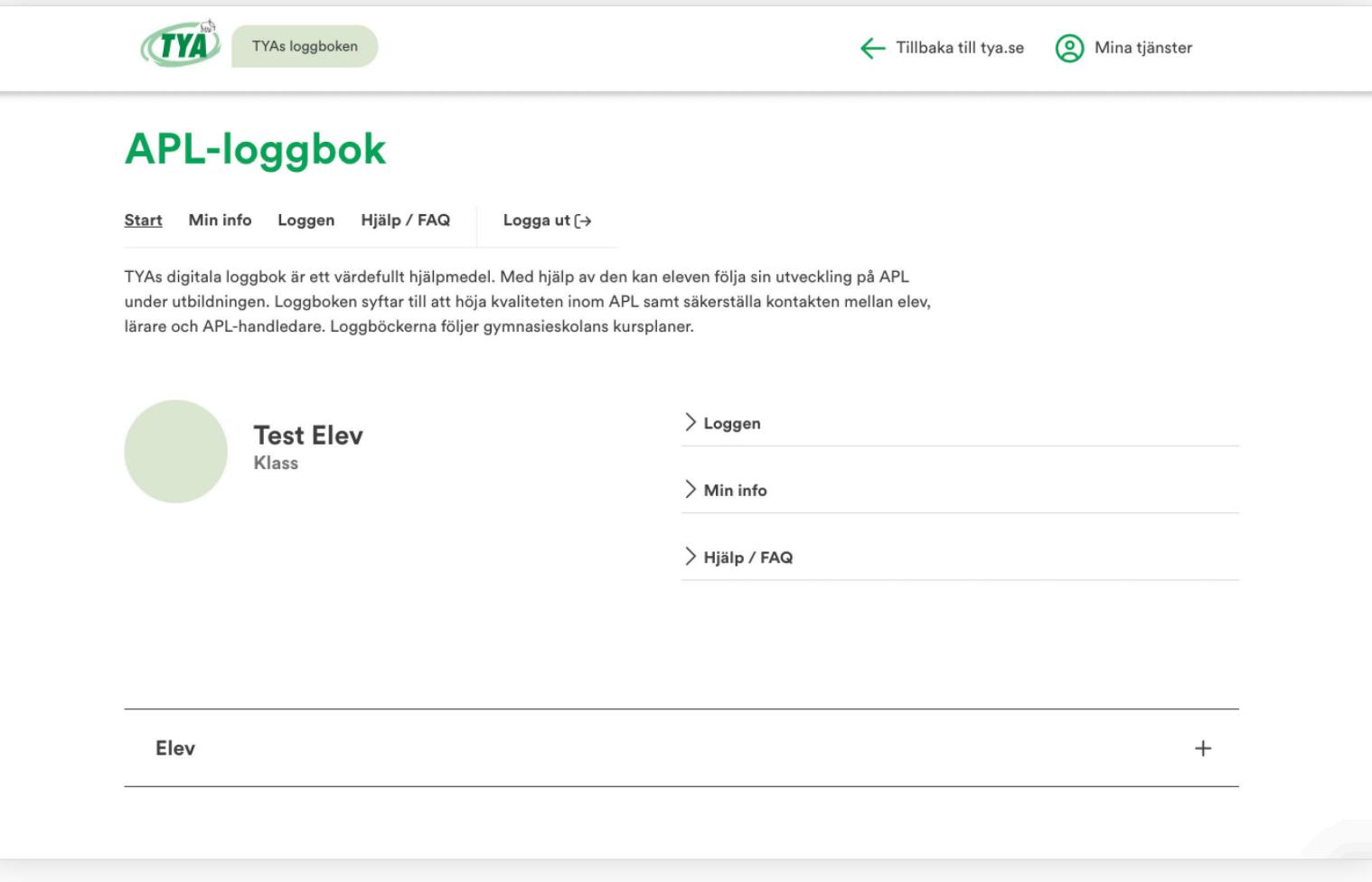

#### **Loggen**

Klicka på **Loggen** i menyn för att nå dina perioder.

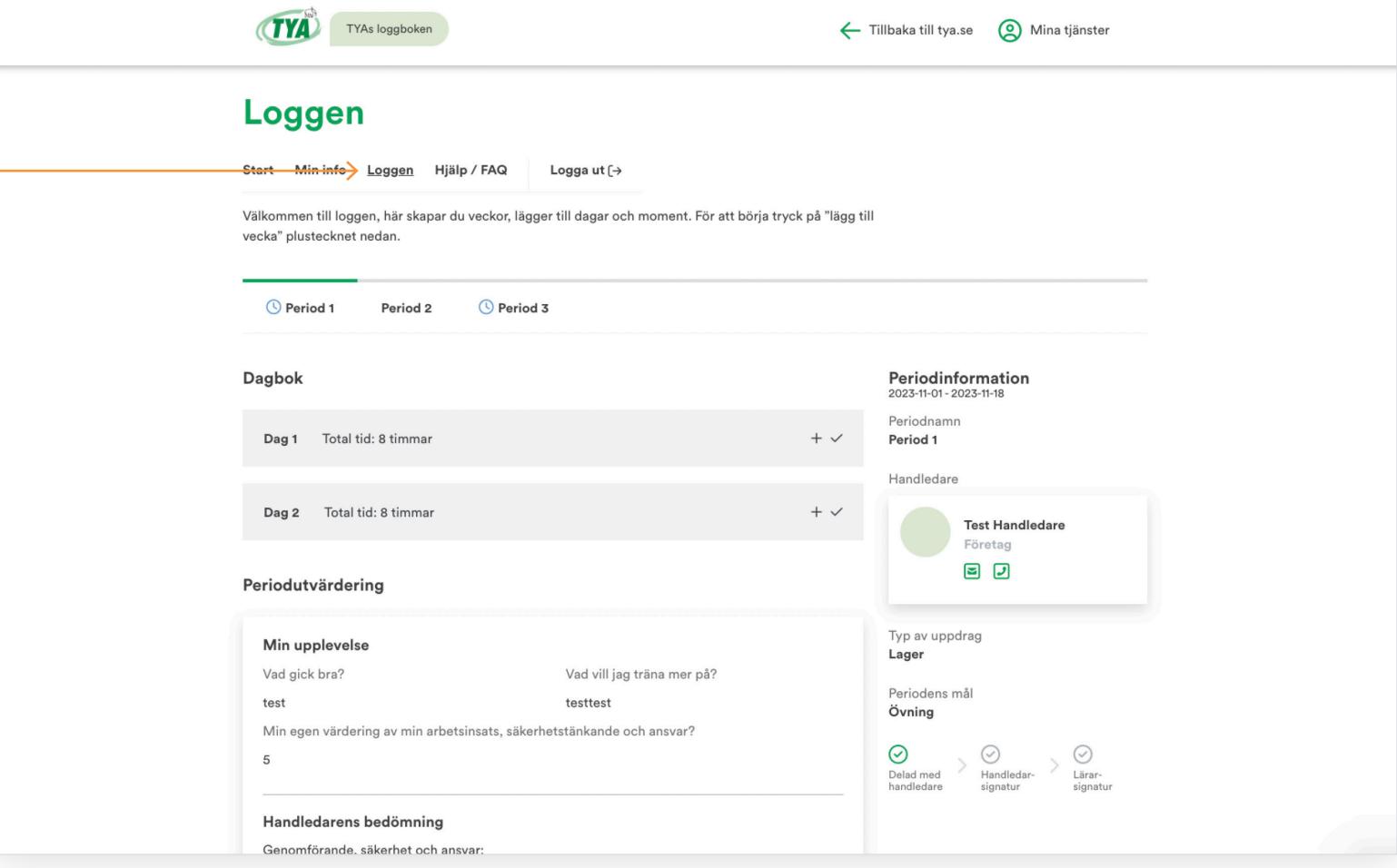

# **Lägg till din första dag**

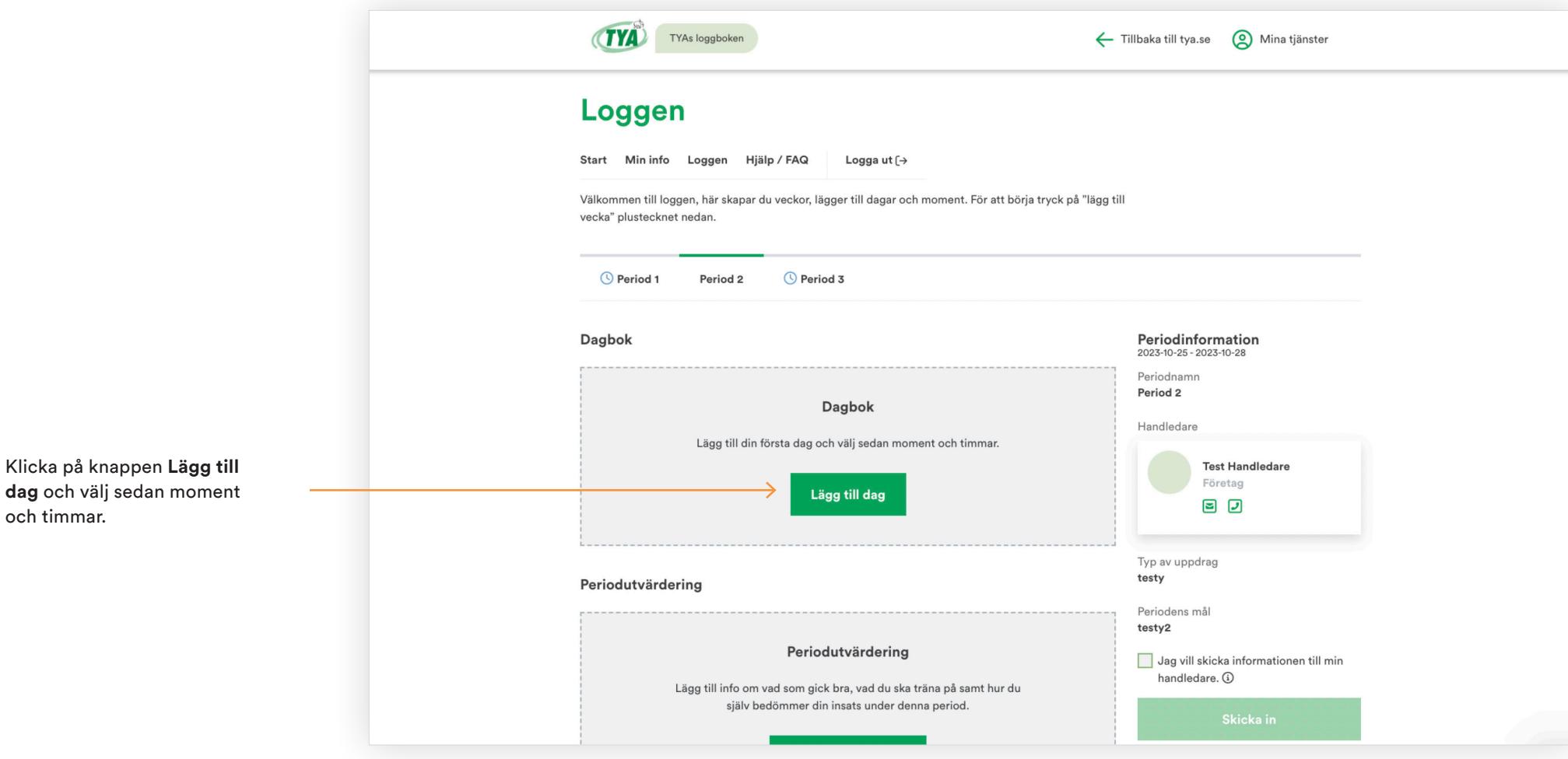

och timmar.

# **Välj moment för dag**

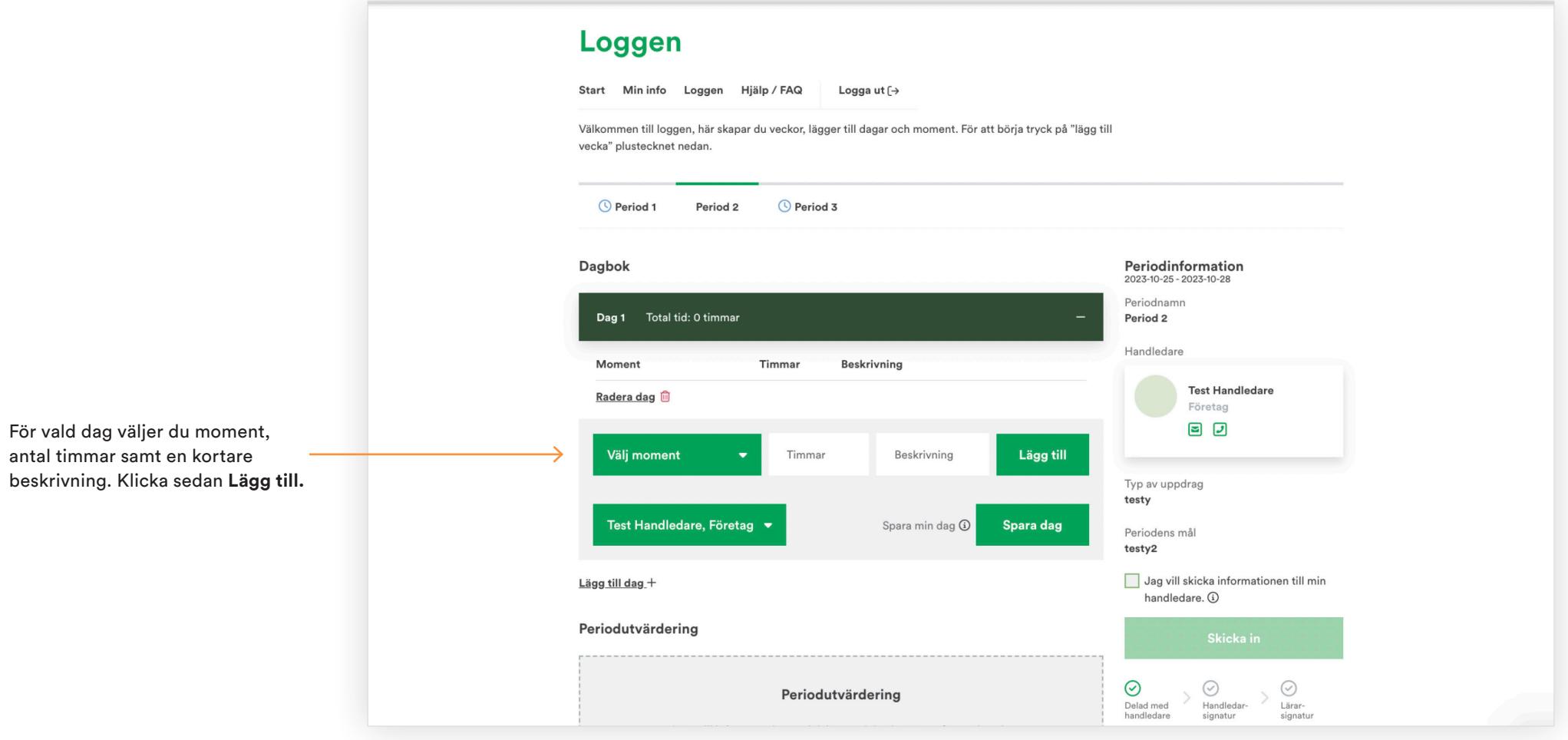

# **Lägg till handledare för dag**

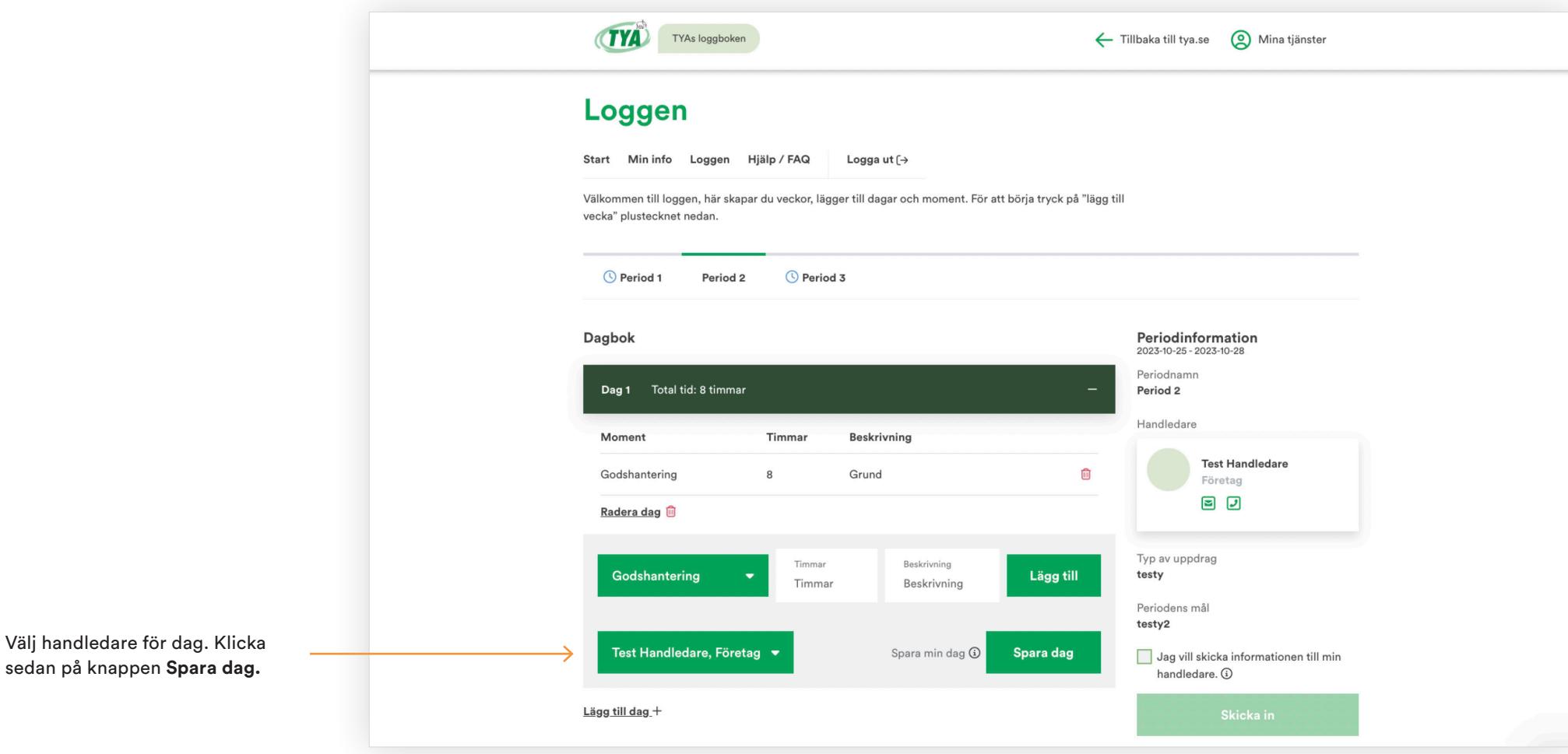

# **Sparad dag**

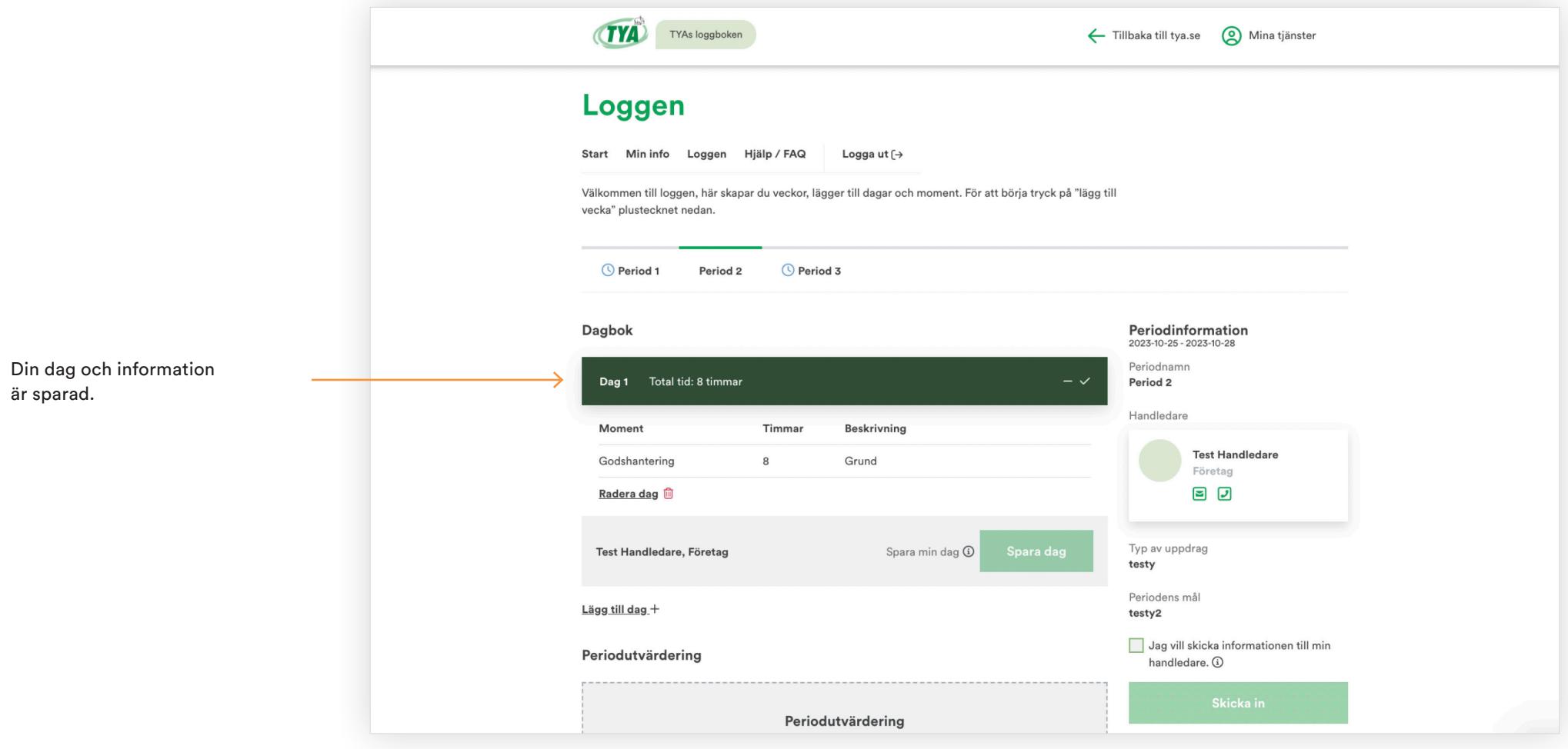

#### **Radera dag**

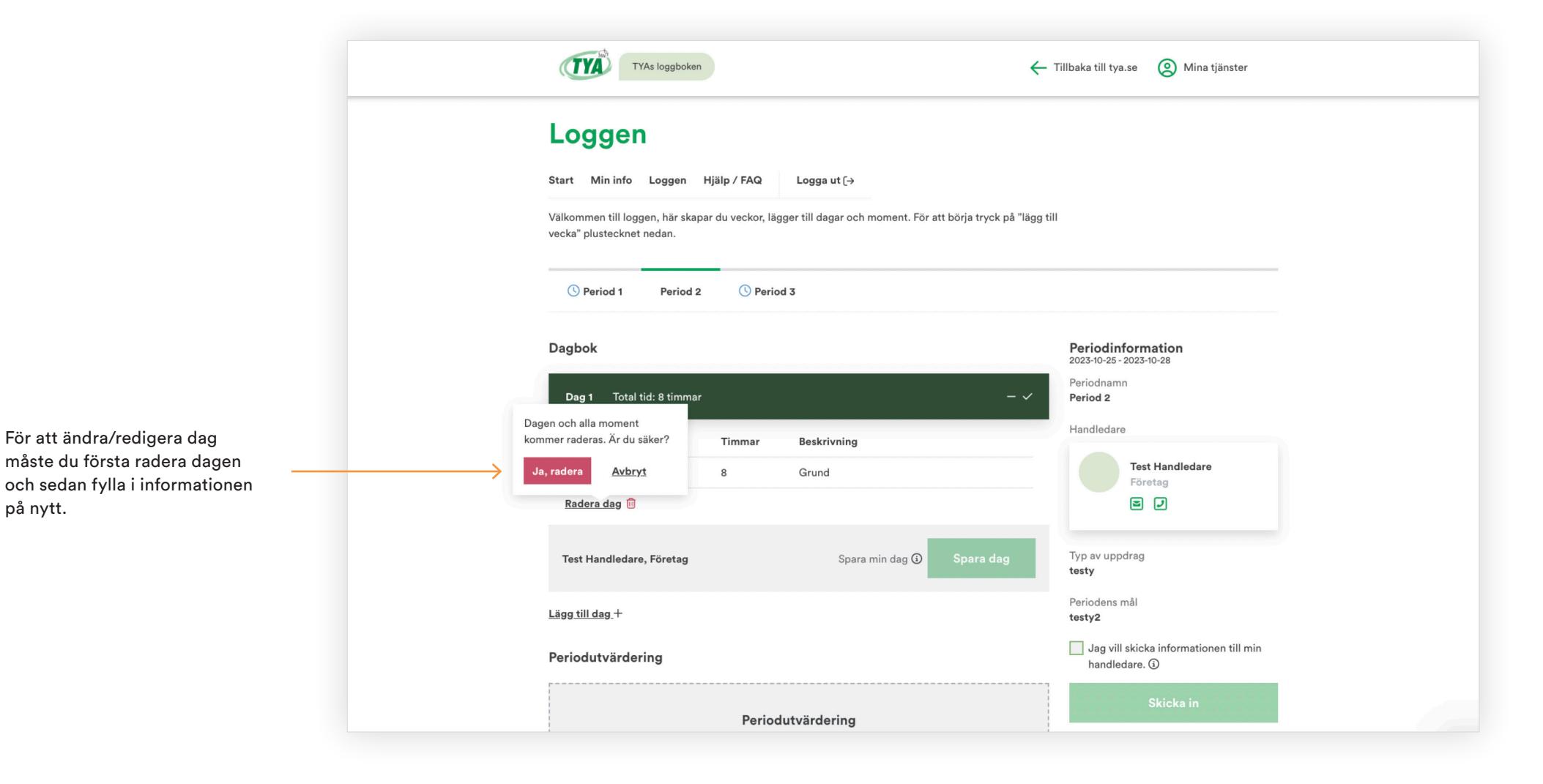

# **Lägg till dag +**

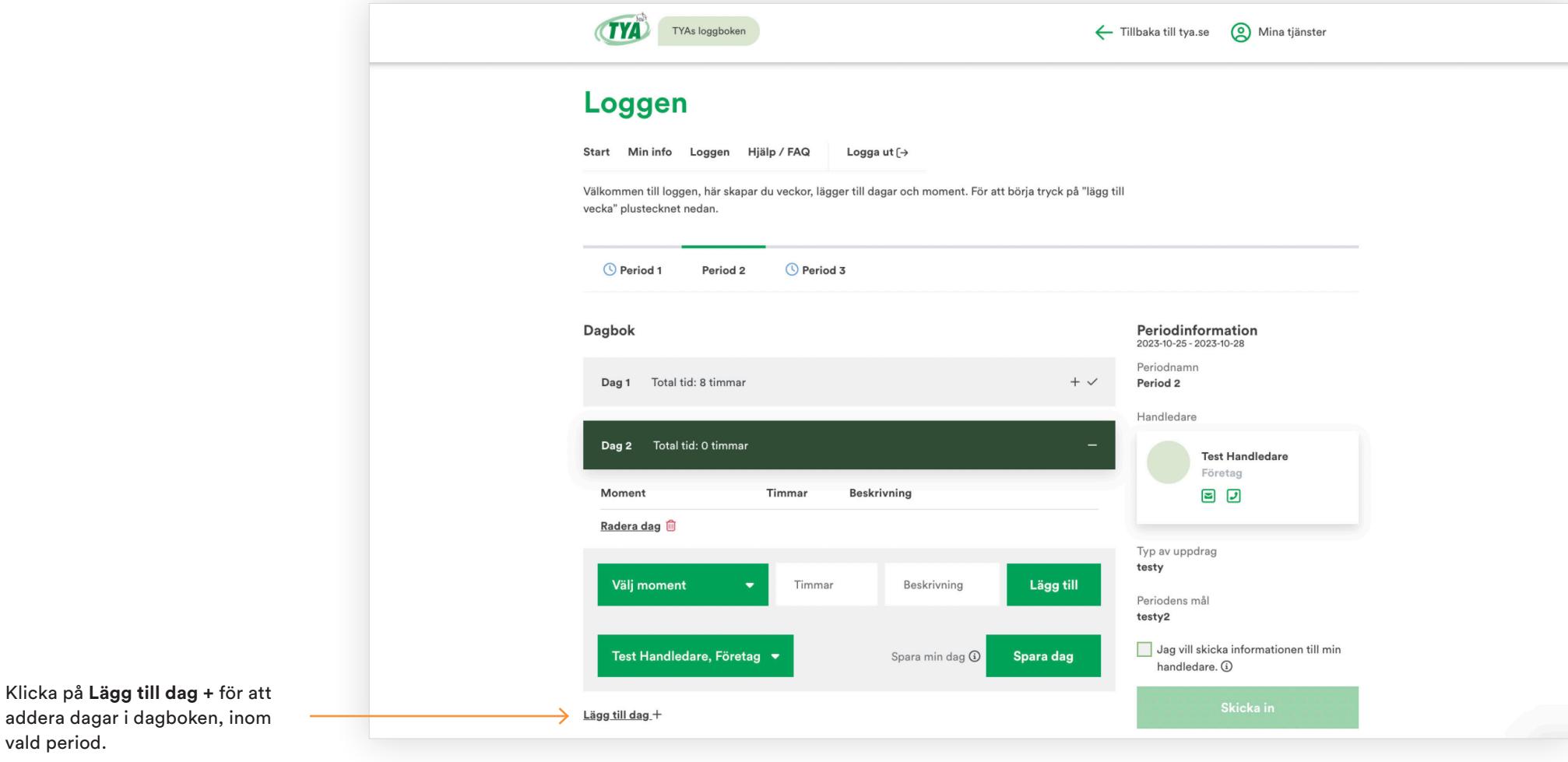

vald period.

# **Lägg till Periodutvärdering**

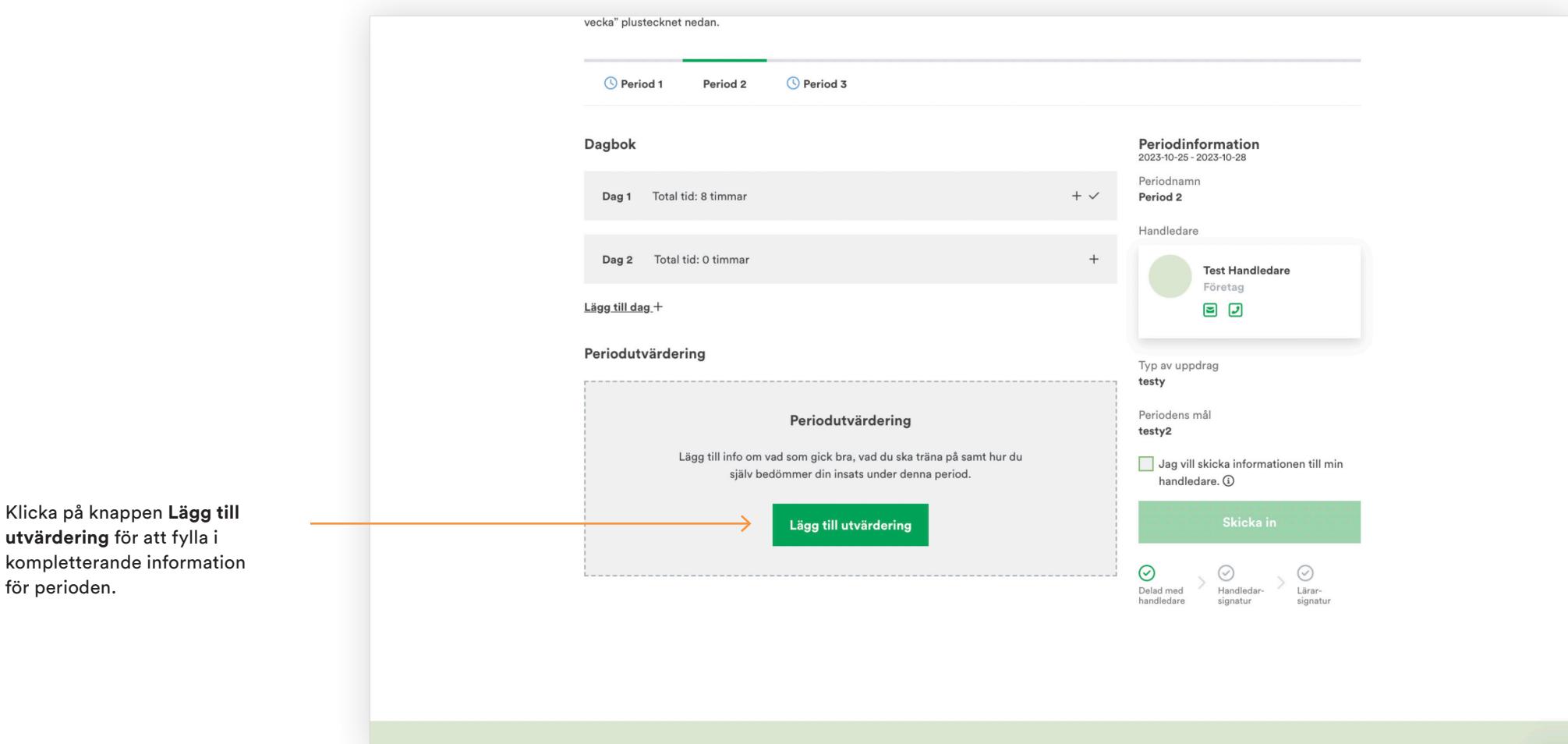

för perioden.

#### **Spara Periodutvärdering**

Dagbok Periodinformation  $2023 - 10 - 25 - 2023 - 10 - 28$ Periodnamn  $+$   $\checkmark$ Dag 1 Total tid: 8 timmar Period 2 Handledare  $^+$ Dag 2 Total tid: 0 timmar **Test Handledare** Företag Lägg till dag + 80 Periodutvärdering Typ av uppdrag testy Min upplevelse Periodens mål testy2 Vad gick bra? Vad vill jag träna mer på? Bemötande, personkemi och lärande. Hur man lastar med truck. Jag vill skicka informationen till min handledare. 4 Skicka in  $\begin{picture}(120,15) \put(0,0){\line(1,0){15}} \put(15,0){\line(1,0){15}} \put(15,0){\line(1,0){15}} \put(15,0){\line(1,0){15}} \put(15,0){\line(1,0){15}} \put(15,0){\line(1,0){15}} \put(15,0){\line(1,0){15}} \put(15,0){\line(1,0){15}} \put(15,0){\line(1,0){15}} \put(15,0){\line(1,0){15}} \put(15,0){\line(1,0){15}} \put(15,0){\line($  $\bigodot$ <br>Lärar-Min egen värdering av min arbetsinsats, säkerhetstänkande och ansvar? (1-5) signatur 5 (Gemenfört med bra ... ▼ När du fyllt i informationen i respektive fält klickar du på Spara utvärdering Avbryt **Spara utvärdering.**

#### **Redigera Periodutvärdering**

Klicka på knappen **Redigera utvärdering** för att ändra informationen.

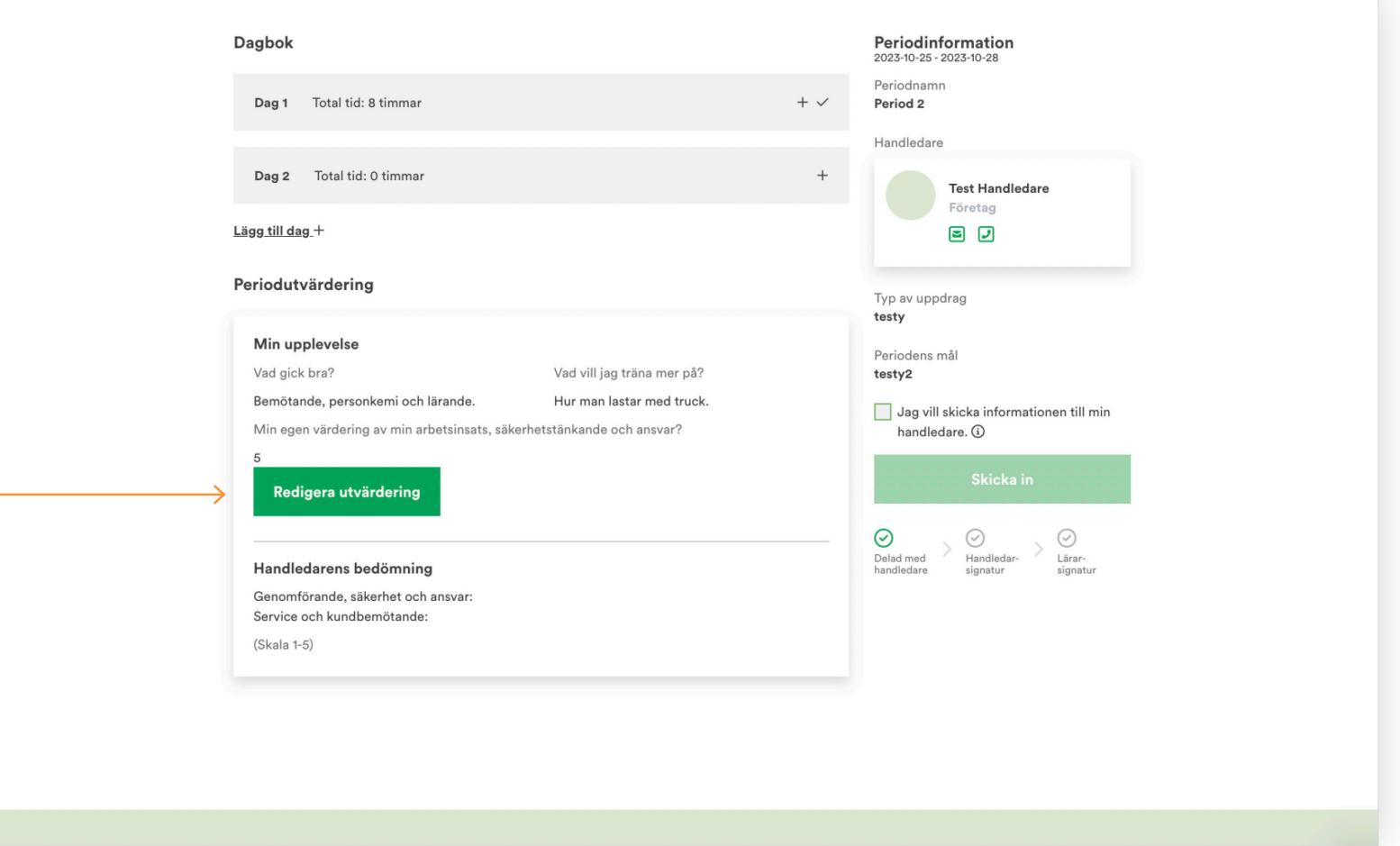

### **Skicka in periodens mål**

Slutför perioden genom att klicka på knappen **Skicka in.** Möjligt först när Periodutvärderingen är ifylld.

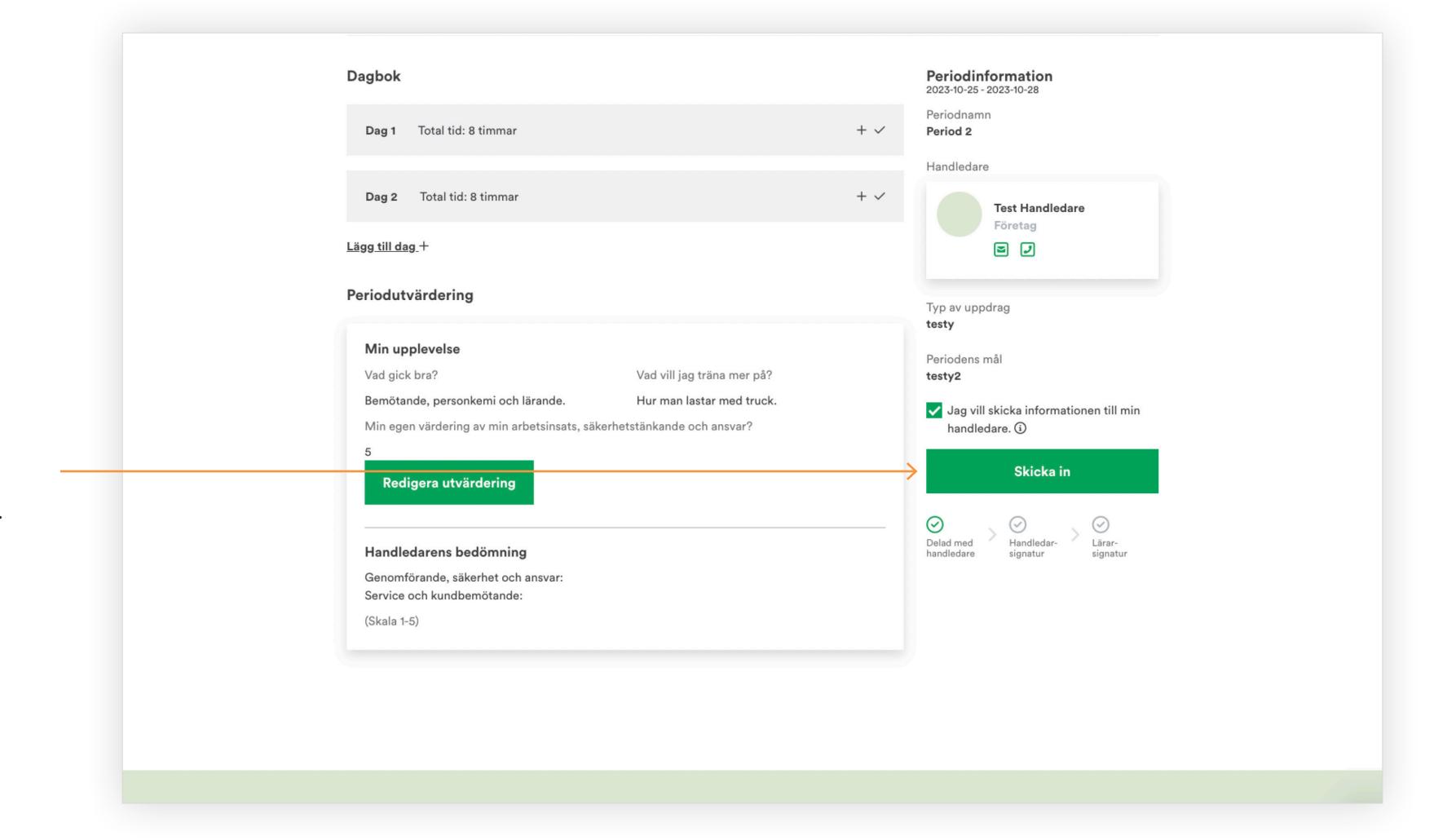

### **Periodens mål är inskickat**

Kvittens på att du har skickat in och delat perioden med handledaren.

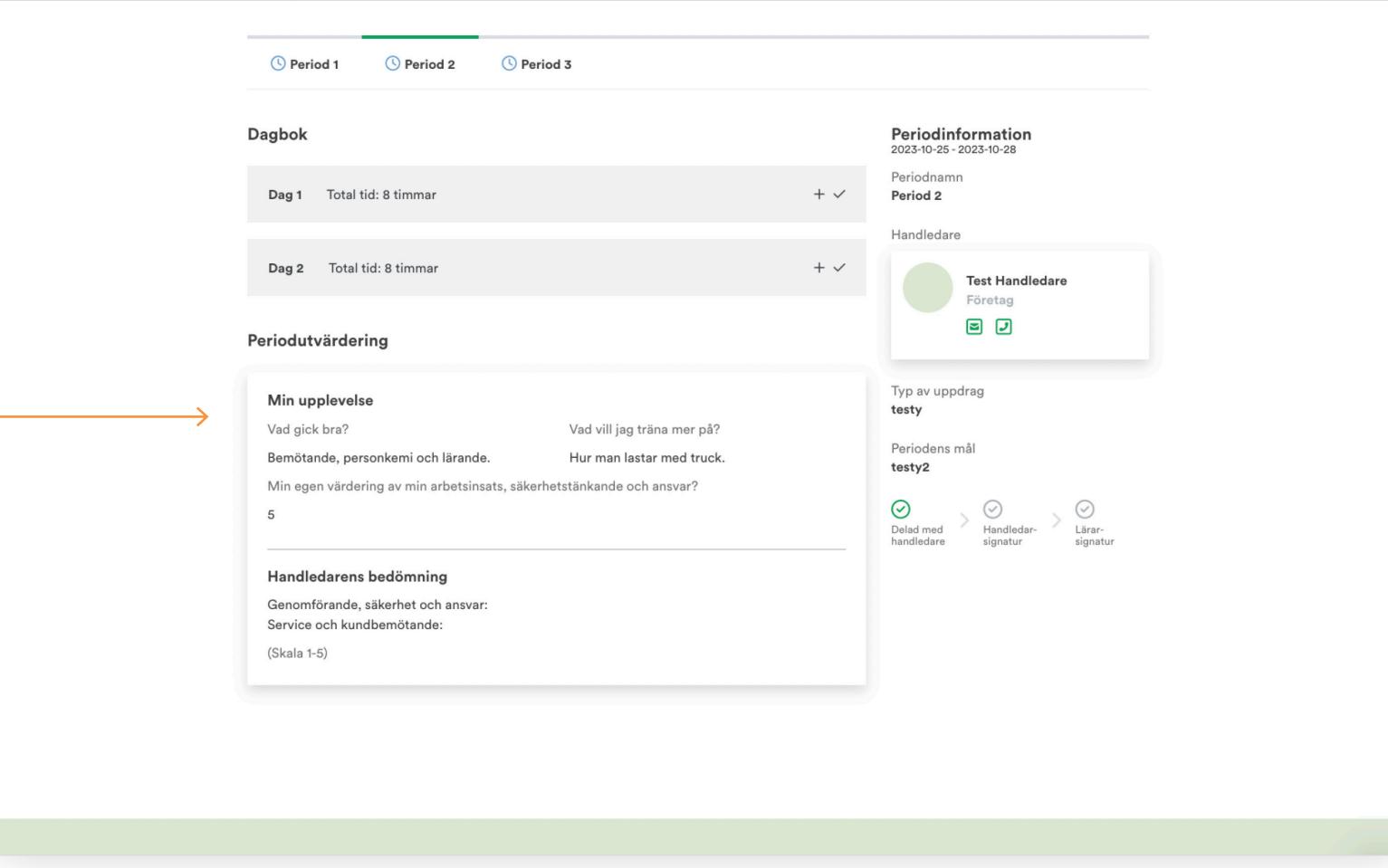